# **Konfiguration**

Um die Online Terminanmeldung verwenden zu können müssen sowohl Systemwerte gesetzt werden als auch Einstellungen in der Server Konfiguration gesetzt werden.

## **Systemwerte**

#### **E\_lhm\_epay\_return\_base\_url**

```
 Hier muss die Basisurl angegeben werden zu der nach erfolgter Zahlung
zurück verwiesen werden soll.
 z.B. https://www.girona.de
```
### **E\_lhm\_epay\_mandant\_nr**

 Hier wird die Mandant Nummer angegeben z.B. 9

## **Server Konfiguration**

#### **lhm\_epay\_soap\_server**

Tomcat Soap Server URL

z.B. http://localhost:8080/integration-payment/webservices/lhmpaymentws/v1

#### **api\_easysoft\_url**

Basis URL der EasySoft API

```
 z.B. 217.18.177.118:8183/ota
```
From: <http://wiki.girona.de/> - **Girona Wiki**

Permanent link: **<http://wiki.girona.de/doku.php?id=ota:konfiguration&rev=1530189101>**

Last update: **2018/06/28 14:31**

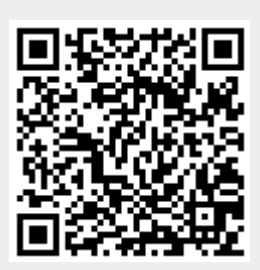